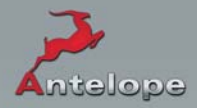

# РУКОВОДСТВО ПО ЭКСПЛУАТАЦИИ

# **ZODIAC**

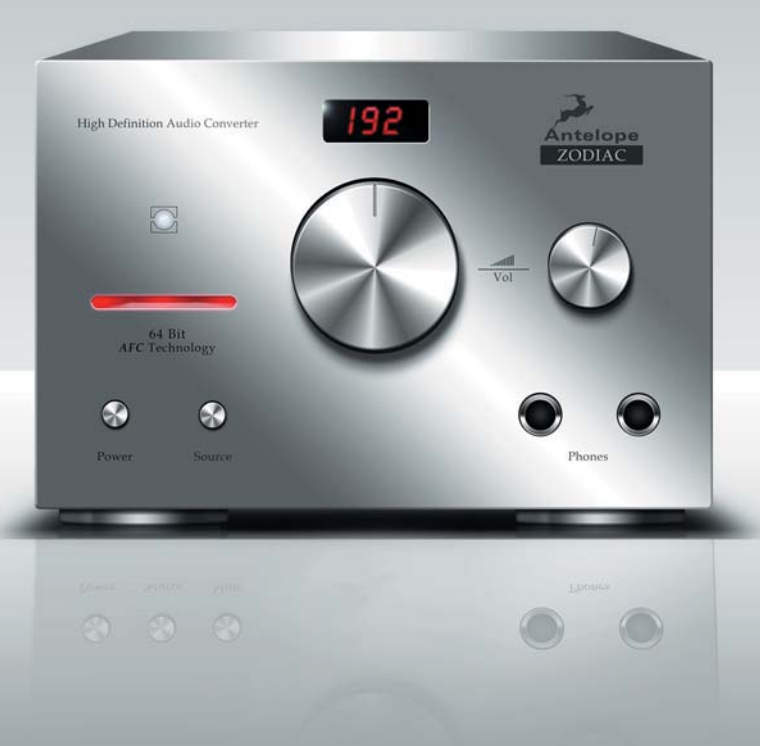

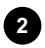

# **Zodiac**

# Цифро-аналоговый преобразователь 192 кГц

# РУКОВОДСТВО ПО ЭКСПЛУАТАЦИИ

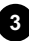

# **Содержание**

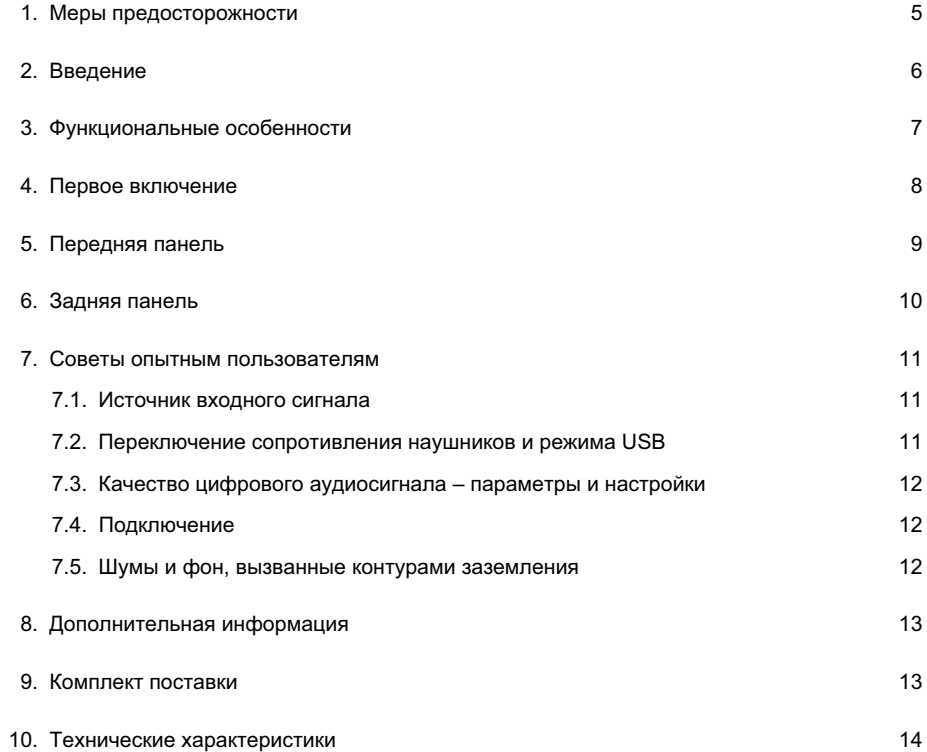

# **1. Меры предосторожности**

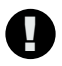

 *Для снижения риска поражения электрическим током, возгорания и возникновения других проблем, следуйте приведенным ниже правилам.* 

- Не отворачивайте винты и не снимайте крышку корпуса устройства. Внутри устройства нет элементов, обслуживаемых пользователем. Обслуживание должны производить только специалисты сервисного центра.
- Оберегайте устройство от проникновения влаги и не устанавливайте его в помещениях с повышенной влажностью.
- Если внутрь устройства попадёт жидкость или посторонний предмет, не пользуйтесь им. Немедленно выключите устройство и отключите от электросети. Не включайте устройство, пока посторонний предмет не будет извлечен, или попавшая внутрь жидкость не высохнет. По любым вопросам обращайтесь к производителю.
- Не прикасайтесь к сетевому кабелю мокрыми руками.
- Прежде, чем подключать устройство к сети или отключать его от сети, убедитесь, что устройство выключено.
- Не ставьте на корпус устройства посторонние предметы. Не устанавливайте устройство в тесных нишах, где будет затруднена его естественная вентиляция.
- В случае некорректной работы устройства, выключите его и отключите от сети. Не пытайтесь ремонтировать устройство самостоятельно: для диагностики и ремонта обратитесь к специалисту сервисного центра.
- Не устанавливайте устройство около источников тепла, например, рядом с радиаторами отопления.
- Не ставьте на устройство тяжёлые предметы, которые могут поцарапать корпус.
- Не используйте для чистки устройства активные химические вещества. Прменяйте только чистящие средства, предназначенные для электронной техники.
- Включайте устройство только после подключения к нему всех внешних компонентов.

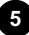

# **2. Введение**

Примите наши поздравления! Вы стали владельцем цифро-аналогового преобразователя Zodiac с частотой дискретизации 192 кГц..

Многие известные студии звукозаписи используют компоненты Antelope для повышения качества аудиосигнала со своих цифровых преобразователей. Это обусловлено использованием уникальных технологий улучшения качества аудиосигнала, над которыми специалисты Antelope работают уже много лет. Так, технология Oven Control, обеспечивающая исключительно высокую стабильность тактовых импульсов, и 64-разрядная технология синхронизации Acoustically Focused Clocking с алгоритмами сверхширокополосных сигналов – лишь два из множества доводов в пользу тактовых генераторов Antelope. Это выбор тех, кому важно высочайшее качество звука – будь то небольшие студии или же крупные звукозаписывающие компании, издающие записи самых известных музыкантов.

#### **Цифро-аналоговый преобразователь высочайшего качества со встроенным 64-разрядным тактовым генератором Antelope Oven Clock**

Zodiac увеличивает мощность цифрового звука, сохраняя теплое и полное звучание, характерное для аналоговой техники. Zodiac обеспечивает идеально прозрачный звук, удовлетворяющий самым строгим требованиям специалистов звукозаписи и мастеринга. Аппарат подходит для использования с телевизорами высокой чёткости, DVD-плеерами, музыкальными серверами, портативными аудиоплеерами, музыкальными цифровыми рабочими станциями, системами редактирования аудиосигнала. Zodiac идеален и для тех, кто просто ценит безупречное качество звучания.

Использование раздельных источников питания для аналоговых и цифровых цепей, собранных на отдельных платах, полностью устраняет цифровые перекрёстные помехи. Эти платы имеют широкие дорожки заземления, используемые для устранения помех и нестабильности напряжения.

С помощью драйверов для Mac, РС и Linux чип USB-контроллера особой конструкции передает данные со скоростью 480 Мбит/с, обеспечивая воспроизведение звука с частотой дискретизации до 192 кГц.

Двухкаскадный усилитель для наушников обеспечивает стабильную отдачу как на высоких, так и на низких частотах.

#### **Получайте непередаваемое удовольствие от прослушивания музыки с использованием нового Zodiac!**

С наилучшими пожеланиями, команда Antelope

# 3. Функциональные особенности

- $\bullet$ Частота дискретизации до 192 кГц (только при использовании входов USB и S/PDIF)
- Тактовый генератор Antelope Oven Controlled со сверхнизким уровнем джиттера  $\ddot{\phantom{a}}$
- Технология синхронизации 64-bit Acoustically Focused Clocking, устраняет джиттер на  $\bullet$ всех цифровых входах
- $\bullet$ Защита акустических систем от щелчков, возникающих при включении и переключении источника сигнала
- Компьютерный порт USB, два оптических цифровых входа (TOSLINK), два коаксиальных  $\bullet$ входа SPDIF (RCA)
- Стереофонические аналоговые выходы: симметричный (XLR) и несимметричный (RCA)  $\bullet$
- Двухкаскадный усилитель для профессиональных наушников  $\bullet$
- Регулятор громкости для аналоговых выходов и отдельный регулятор для наушников
- Удобное переключение входов с помощью кнопки  $\bullet$
- USB-порт для подключения компьютера под управлением Windows 7 / Vista / XP / 2000,  $\bullet$ Mac OS X и Linux без установки драйверов
- Программная панель управления для РС/МАС  $\bullet$
- Аудиофильский блок питания (продаётся отдельно)  $\bullet$
- Соответствие требованиям стандартов FCC и CE  $\bullet$

# **4. Первое включение**

Для подготовки устройства к работе требуется минимальное время. При подключении Zodiac выполните следующие простые действия.

- 1. Подключите источник постоянного напряжения к разъему на задней панели (9).
- 2. Подключите необходимые цифровые входы и аналоговые выходы, которые находятся на задней панели.
- 3. Если вы хотите использовать USB-порт в качестве цифрового входа, соедините Zodiac с компьютером USB-кабелем. Операционная система компьютера самостоятельно распознает новое аудиоустройство (Zodiac). При этом вы должны перенаправить звук с компьютера на новый указанный выход – Zodiac.

#### **Mac OS:**

В меню Apple выберите пункт **System Preference**, а далее – подпункт **Sound**. Здесь выберите закладку **Output,** а в списке устройств – Zodiac.

#### **Windows:**

Щёлкните мышью на кнопке **START**, затем выберите **CONTROL PANEL / SOUNDS & AUDIO DEVICES / AUDIO** и убедитесь, что в качестве устройства, используемого по умолчанию, выбран Zodiac.

Дополнительную информацию можно найти на сайте **www.antelopeaudio.com**

- 4. Установите главный регулятор уровня громкости (2) и регулятор громкости наушников (4) на минимум.
- 5. Кнопкой питания (5) включите цифро-аналоговый преобразователь.
- 6. Включите воспроизведение сигнала на выбранном источнике.
- 7. Используя кнопку выбора источников сигнала), выберите на задней панели Zodiac вход, к которому подключеён нужный источник.

 Частота дискретизации входного сигнала (только для цифровых входов) будет указана на дисплее (3), при этом индикатор синхронизации (1) будет гореть ровным светом, и на аудиовыходы Zodiac будет подаваться аудиосигнал.

8. Если вы намерены управлять Zodiac дистанционно с помощью компьютера, используйте программную панель управления для компьютеров MAC, PC и Linux. Вы сможете загрузить её со страницы поддержки нашего веб-сайта.

## **6. Передняя панель**

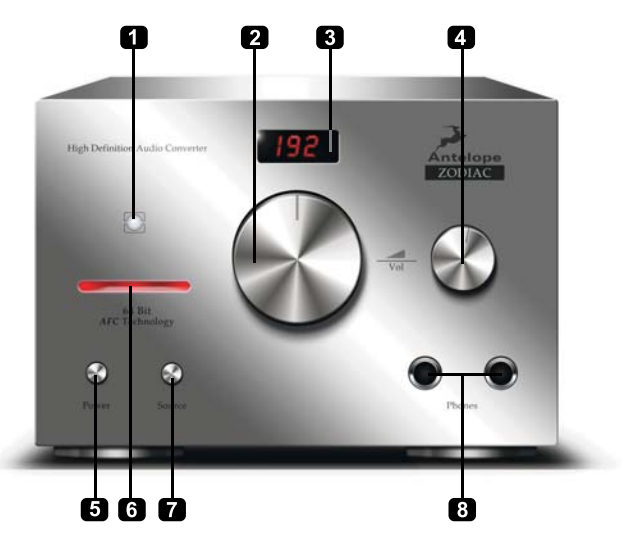

#### **1. Индикатор синхронизации**

Свечение этого индикатора указывает на то, что Zodiac синхронизирован с входным цифровым сигналом, поступающим через разъёмы на задней панели (12) и (13). Если при использовании входа USB цифровой сигнал отсутствует или проигрыватель выключен (находится в режиме паузы), индикатор начинает мигать.

#### **2. Регулятор громкости**

Служит для регулировки уровня сигнала аналоговых выходов (10), (11). Уровень регулируется в пределах от – 60 дБ до 0 дБ и его значение отображается на дисплее (3). Потенциометр регулятора плавно изменяет уровень выходного сигнала.

#### **3. Дисплей**

На многофункциональном дисплее отображаются частота дискретизации, уровень громкости, источник входного сигнала, а также данные режима USB. См. также п.п. (2) и (7).

#### **4. Регулятор громкости наушников**

Используется для регулировки громкости сигнала на выходе, к которому подключаются наушники (8).

#### **5. Выключатель питания**

Переключает устройство из режима ожидания в рабочий режим и наоборот.

#### **8. Индикатор питания**

Слабое свечение означает режим ожидания, яркое свечение – рабочий режим.

#### **9. Кнопка Source**

Если на дисплее отображается частота дискретизации, то однократное нажатие этой кнопки кратковременно (на одну секунду) переключает дисплей на отображение источника сигнала, выбранного на текущий момент. При отображении на дисплее того или иного источника сигнала однократное нажатие кнопки переключает аппарат на другой подключённый источник.

Примечание: на дисплее отображаются обозначения только тех входов, на которые подаются реальные сигналы. Например, если сигналы подаются только на входы AES и TOSLINK1, то они и будут единственными вариантами, возможными при выборе источника (вместе с аналоговым входом 2).

Совет: если дисплей показывает частоту дискретизации, то для переключения на следующий доступный источник сигнала необходимо нажать эту кнопку дважды,.

#### 8. Выходы Phones

Эти универсальные разъёмы служат для подключения наушников с различными номиналами сопротивления.

### 6. Задняя панель

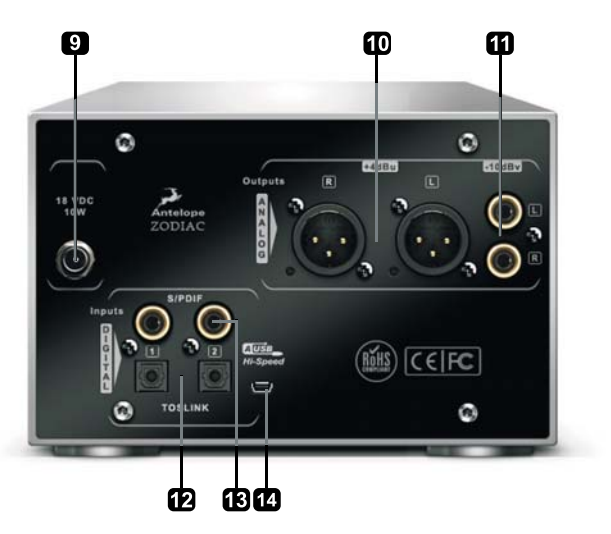

- 9. Разъём для подключения источника постоянного напряжения Используется только для подключения источника питания Antelope.
- 10. Симметричные аналоговые выходы Симметричные выходы XLR для профессионального использования.

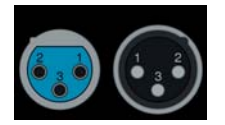

Назначение контактов

Контакт 1 - Земля Контакт 2 - Сигнал Контакт 3 - Общий

#### 11. Несимметричные аналоговые выходы

Аналоговые выходы с разъёмами RCA (-10 дБv).

#### **12. Входы TOSLINK**

Оптические разъёмы TOSLINКпредназначены для подключения соответствующего оборудования. См. также описание кнопки Source (7).

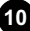

#### **13. Входы S/PDIF**

Входы S/PDIF (75 Ом) используются для подключения совместимого оборудования. См. также описание кнопки Source (7).

#### **14. Скоростной порт USB**

Скоростной порт USB (480 Мбит/с) оснащён разъёмом типа B и работает с частотой дискретизации до 192 кГц, используя для работы встроенные драйверы.

### **7. Советы опытным пользователям**

#### **7.1. Источник входного сигнала**

Источники входных сигналов можно переключать кнопкой (7). Переключать можно только цифровые входы, на которые подаётся сигнал. Из аналоговых входов доступен постоянно только An2, а An1 доступен лишь после подключения разъёмов (наличие сигнала в этом случае необязательно).

**Пример:** Если присутствуют только сигналы на входах AES и TOSLINK1, то при выборе источника сигналов они будут единственными вариантами (вместе с An2, как сказано выше).

Если выбран цифровой вход, на который подаётся сигнал, на дисплее будет отображаться имя выбранного источника в течение одной секунды. После этого дисплей возвращается к показу частоты дискретизации. Если пропадёт сигнал выбранного цифрового источника, индикатор синхронизации начинает мигать, а дисплей возвращается к отображению выбранного входа (идентифицируя пропавший сигнал). Если после этого вы начнёте перебирать имеющиеся источники сигнала, источник пропавшего сигнала будет недоступным. Вам придётся выбрать другой источник или, если вы восстановите пропавший сигнал, его источник сразу будет обнаружен, и снова будет отображаться на дисплее.

#### **7.2. Переключение сопротивления наушников и режима USB**

Возможны 2 режима работы порта USB:

- UF1 работа USB в режиме Full Speed (12 Мбит/с) для обратной совместимости. Поддерживаются частоты дискретизации до 96 кГц.
- UH1 работа USB в режиме High Speed (480 Мбит/с), USB Audio Class 1.0. Частота дискретизации до 192 кГц (используется по умолчанию).

**Примечание:** по состоянию на май 2011 операционными системами, которые поддерживают USB Audio Class 2.0, являются Mac OS X и Linux. Дополнительную информацию можно получить на сайте www.antelopeaudio.com в разделе технической поддержки.

Для изменения режимов, заданных по умолчанию, используйте следующую процедуру (В ЦЕЛЯХ БЕЗОПАСНОСТИ перед переключениями обязательно снимайте наушники и убавляйте громкость, иначе резкий скачок уровня сигнала может привести к порче оборудования или повредить вам слух):

- Перейдите в дежурный режим нажав кнопку (5) (дисплей (3) также выключится).
- Нажмите и удерживайте кнопку выбора источников сигнала (7) 2 3 секунды. Дисплей начнёт по очереди показывать текущие настройки режима USB.
- Нажатием кнопки (7) переключаются поддерживаемые режимы USB (UF1 и UH1).
- Подтвердите изменение нажатием кнопки питания. Когда вы выйдете из режима настройки и вернетесь в рабочий режим, на дисплее снова будет отображаться текущая частота дискретизации.

#### **7.3. Качество цифрового аудиосигнала – параметры и настройки**

Рекомендации по улучшению качества звучания аудиосистемы, управляемой компьютером

- Во всех операционных системах устанавливайте регуляторы громкости на 100%.
- Если на компьютере под управлением Mac OS X вы используете программу iTunes, установите частоту дискретизации в приложении Audio MIDI, которое находится в папке Applications/Utilities, равную частоте воспроизводимого сигнала. С помощью таких плагинов, как Amarra и Pure Music, частота дискретизации может выбираться автоматически.
- На компьютерах под управлением Windows 7 и Vista частота дискретизации может автоматически устанавливаться на уровне исходной с помощью современных плееров, например, J River Media Center с поддержкой метод вывода звука WASAPI.
- Установите значение дискретизации на 24 разряда. Даже если вы будете воспроизводить 16-разрядный сигнал, рекомендуется использовать 24-разрядную настройку.
- Отключите звуки операционной системы.
- Отключите системную цифровую обработку сигнала и все приложения, драйверы устройств, звуковые карты и т.п., которые используют различные звуковые эффекты (эквалайзеры, усиление басов, пространственное звучание и пр.).

Для получения дополнительной информации о способах достижения максимально качественного звучания зайдите на страницу поддержки пользователей на нашем веб-сайте или найдите с помощью поисковой системы сайты, посвящённые оптимизации компьютера для воспроизведения аудиосигнала.

#### **7.4. Подключение**

Для передачи сигналов SPDIF и AES/EBU используются специальные цифровые аудиокабели. Не применяйте стандартные аналоговые аудиокабели для передачи цифровых сигналов. Хотя внешне они могут быть похожими, но не предназначены для передачи цифрового сигнала, что повлечёт снижение качества звучания.

- Для передачи сигналов AES/EBU пользуйтесь 110-омными экранированными цифровыми кабелями на основе витой пары.
- Для передачи сигналов SPDIF пользуйтесь 75-омными коаксиальными кабелями.

#### **7.5. Шумы и фон, вызванные контурами заземления**

Конструкция Zodiac позволяет минимизировать образование шумов и фона переменного тока, вызванных паразитными контурами заземления. Тем не менее, мы рекомендуем использовать короткие кабели и симметричное подключение для всех элементов системы. Во избежание помех, вызванных токами заземления, которые пагубно влияют на качество воспроизведения аудиосигнала, все кабели питания системы должны подключаться к отдельному распределительному щиту или специальному фильтру (кондиционеру питания). Рекомендуется также прокладывать раздельно кабели питания и сигнальные кабели.

# **9. Дополнительная информация**

Дополнительную информацию, касающуюся операционных систем, аудиопрограмм и медиаплееров можно найти на нашем веб-сайте www.antelopeaudio.com

# **10. Комплект поставки**

Цифро-аналоговый преобразователь Zodiac с частотой дискретизации 192 кГц

Руководство по эксплуатации Кабель USB Кабель TOSLINK Кабель питания

Источник электропитания ЦАП

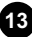

# **10. Технические характеристики**

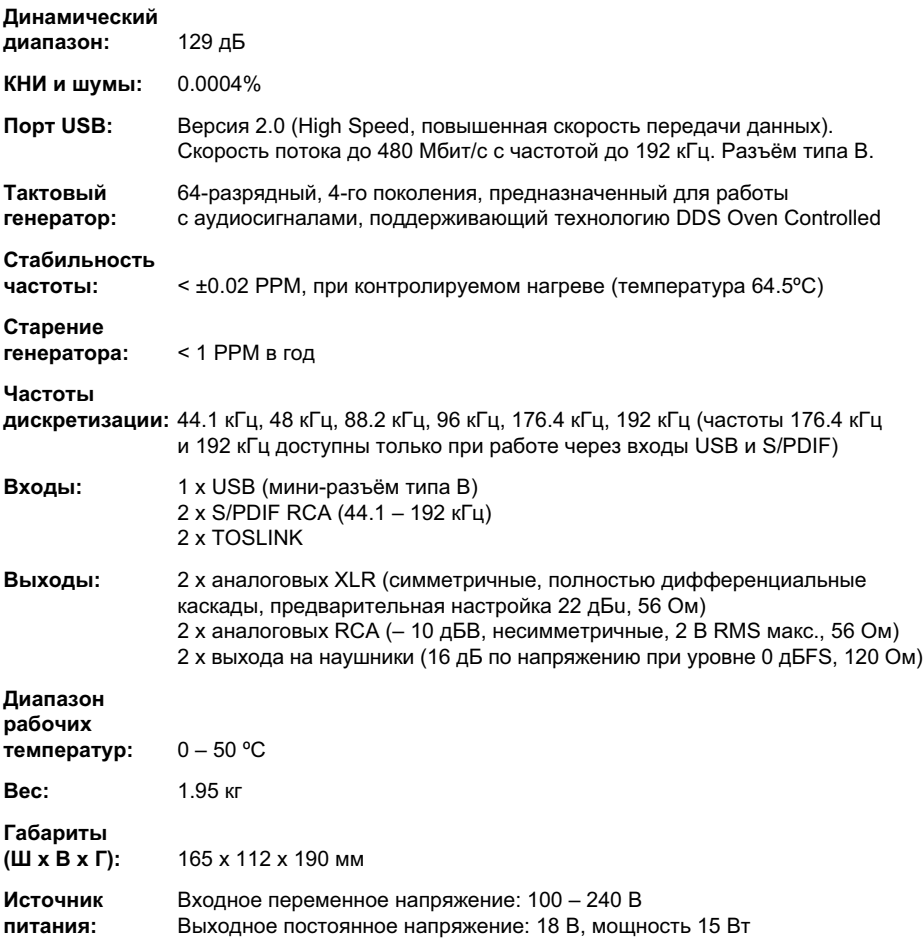

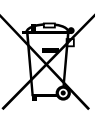

*Правильная утилизация этого устройства*

*Действительно для Евросоюза и других европейских стран*

Этот символ на корпусе устройства или в инструкции по эксплуатации, указывает на то, что по завершении срока службы устройство нельзя выбрасывать вместе с бытовыми отходами. Во избежание нанесения ущерба окружающей среде или вреда здоровью людей бесконтрольной утилизацией отходов, устройство нельзя выбрасывать вместе с бытовым мусором оно должно быть переработано, а полученные материалы должны использоваться повторно.

Частные лица должны обращаться либо к дилеру, у которого они приобрели устройство, либо в местные органы управления, где они смогут получить информацию о том, куда и как следует доставить устройство с целью его дальнейшей безопасной переработки.

Юридические лица должны обращаться к своим поставщикам и уточнять условия контракта, заключённого при покупке устройства.

Это устройство нельзя выбрасывать вместе с другими промышленными отходами.

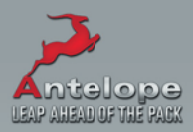

www.AntelopeAudio.com